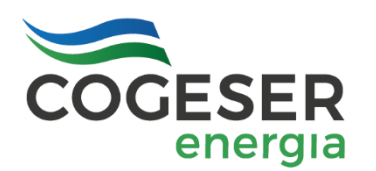

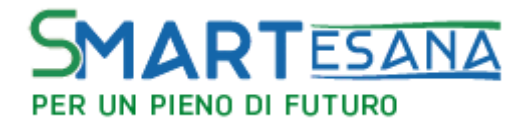

## **UTILIZZO APP ITALY EASY4YOU**

### **GUIDA VELOCE PER LA REGISTRAZIONE E LA RICARICA**

Con Cogeser Energia, viaggiare elettrico è sempre più facile e conveniente. Basta scaricare l'APP per smartphone (iOS e Android) che puoi trovare gratuitamente su tutti gli store.

Il servizio di ricarica pubblica per auto elettriche è accessibile **facilmente** e **digitalmente** attraverso un account che si crea nelle modalità sotto riportate. Questa APP vi permetterà di viaggiare in elettrico senza timore di rimanere senza ricarica poiché avrete a disposizione una piattaforma con la quale potrete utilizzare migliaia di colonnine di ricarica (non solo quelle di Cogeser Energia).

Le principali funzionalità presenti nella APP sono: a) la visualizzazione delle stazioni di ricarica disponibili nelle vicinanze; b) la ricarica di un borsellino elettronico; c) l' attivazione e l' interruzione delle ricariche; d) lo storico delle ricariche; e) il saldo del proprio borsellino elettronico.

Seguendo i 5 step sotto illustrati, sarete attivi e autonomi nella ricarica della vostra auto elettrica.

**STEP 1 – EFFETTUARE IL DOWLOAD DELL' APP:** I link sotto riportati sono utili per accedere più velocemente all' Apple Store o Google Play e raggiungere l'APP da scaricare.

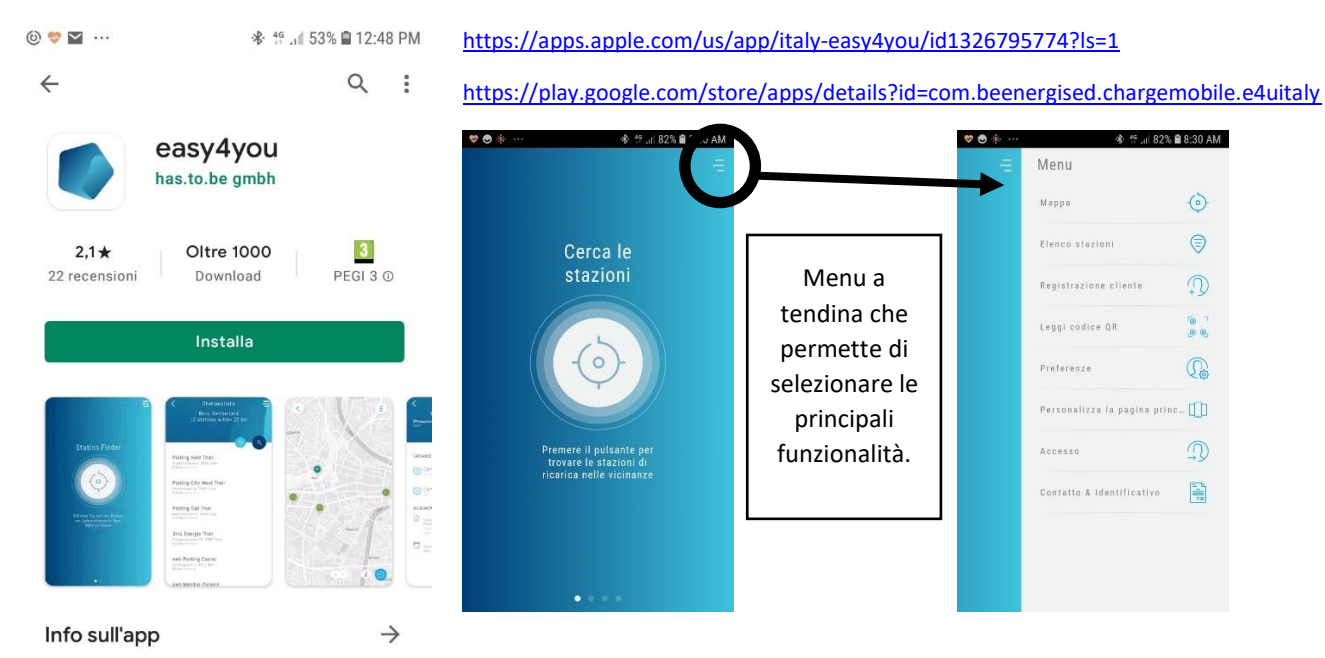

Con easy4you consentono di cercare una stazione di ricarica gratuita easy4you

Manne e navigatori

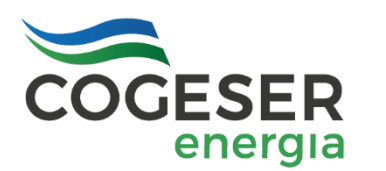

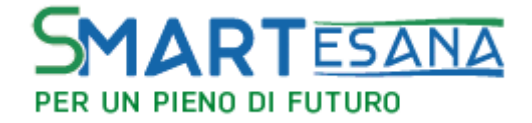

**STEP 2 – REGISTRARE IL PROPRIO ACCOUNT:** creando il proprio account si può immediatamente iniziare la ricarica del proprio veicolo. Selezionare la funzione "Registrazione Cliente" e successivamente **scegliere il fornitore Cogeser Energia**.

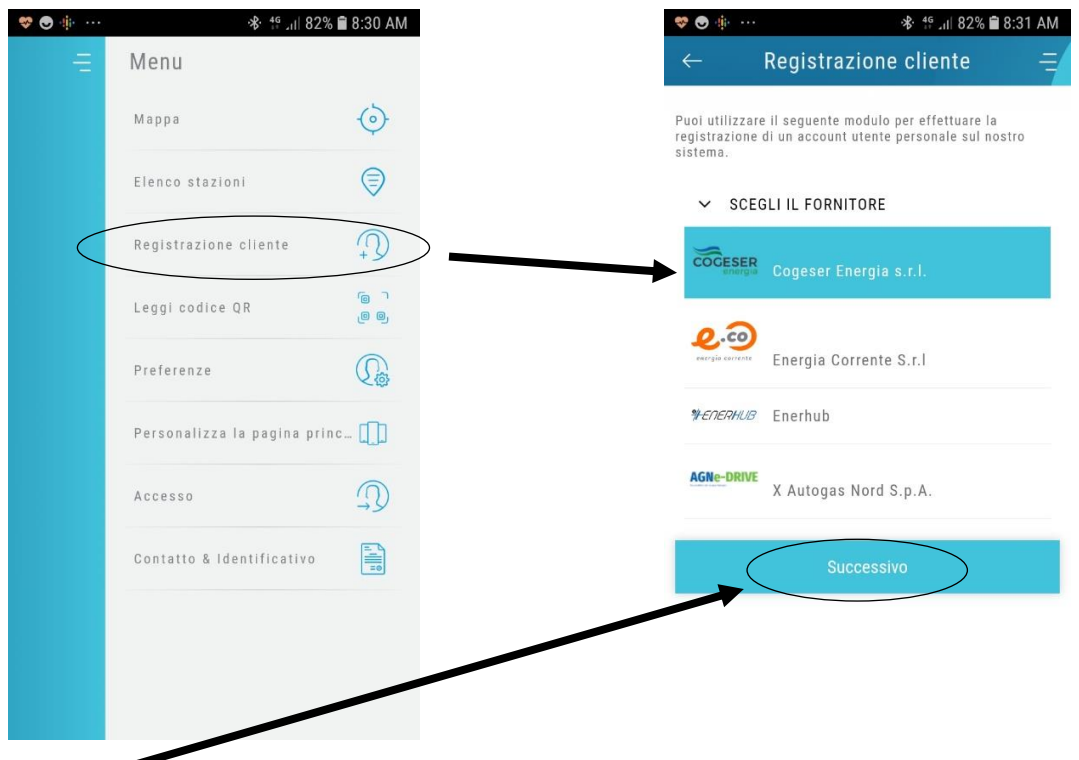

Cliccando su successivo, si aprirà la schermata dove inserire i tuoi dati e, a completamento della registrazione, comparirà un messaggio di "iscrizione completata correttamente". Ti verrà comunque inviata una email al tuo indirizzo con le credenziali di accesso.

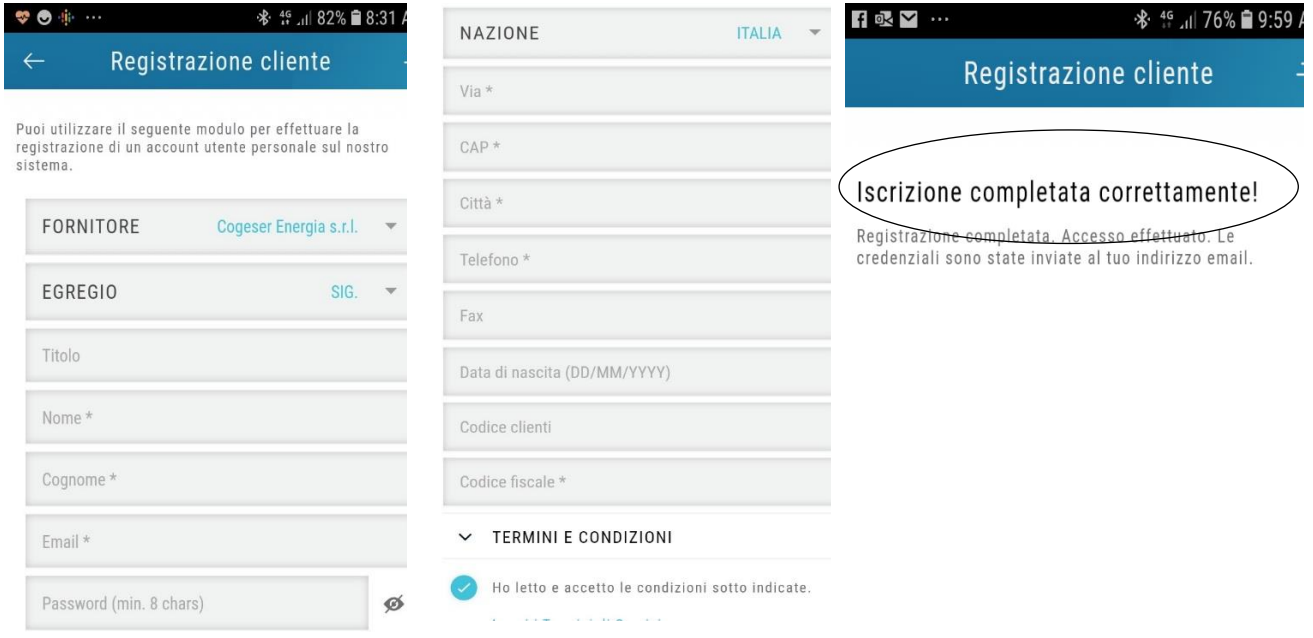

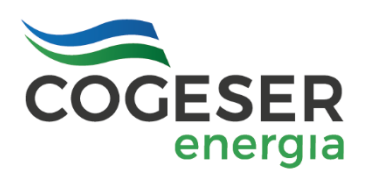

### **ARTESANA** PER UN PIENO DI FUTURO

LA GRANDE ENERGIA LOCALE

**STEP 3 – ACCEDERE AL PROPRIO ACCOUNT**: seleziona dal menù principale la funzione "Accesso", apparirà una successiva schermata attraverso la quale dovrai utilizzare le credenziali che hai inserito all'atto della registrazione:

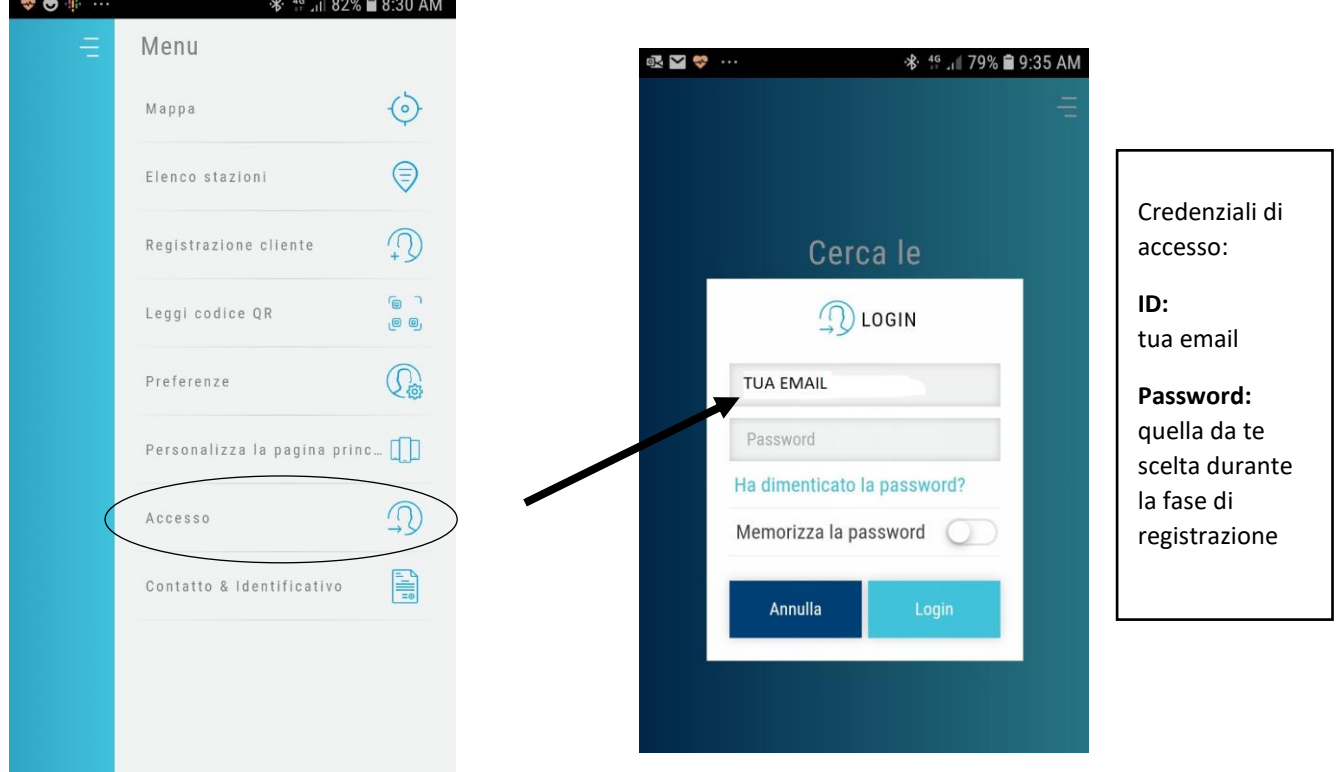

**STEP 4 – CARICARE IL BORSELLINO ELETTRONICO**: seleziona "Modalità di pagamento" e segui gli step che con semplicità, velocità e sicurezza ti porteranno a concludere la transazione, selezionando "nuovo metodo di pagamento":

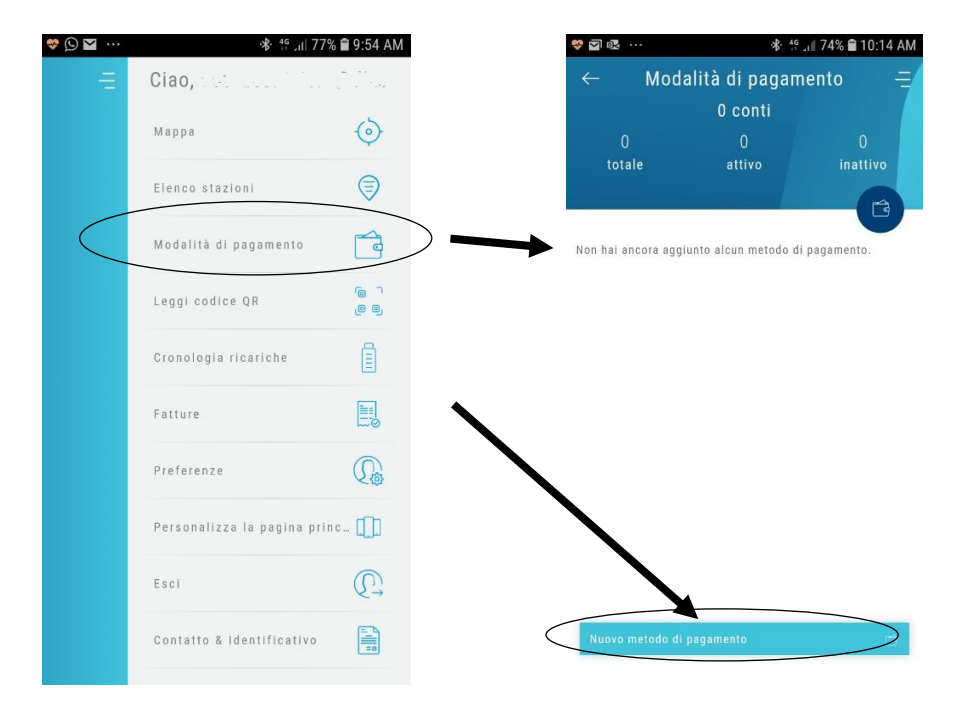

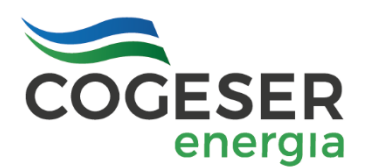

**ARTESANA** PER UN PIENO DI FUTURO

LA GRANDE ENERGIA LOCALE

Dopo aver selezionato "Nuovo metodo di pagamento" si aprirà una schermata dove dovrai inserire il tuo nome, selezionare l'importo da caricare e accettare le condizioni di utilizzo del servizio ed infine scegliere "ordina adesso" (in alternativa scansionare la propria carta di pagamento):

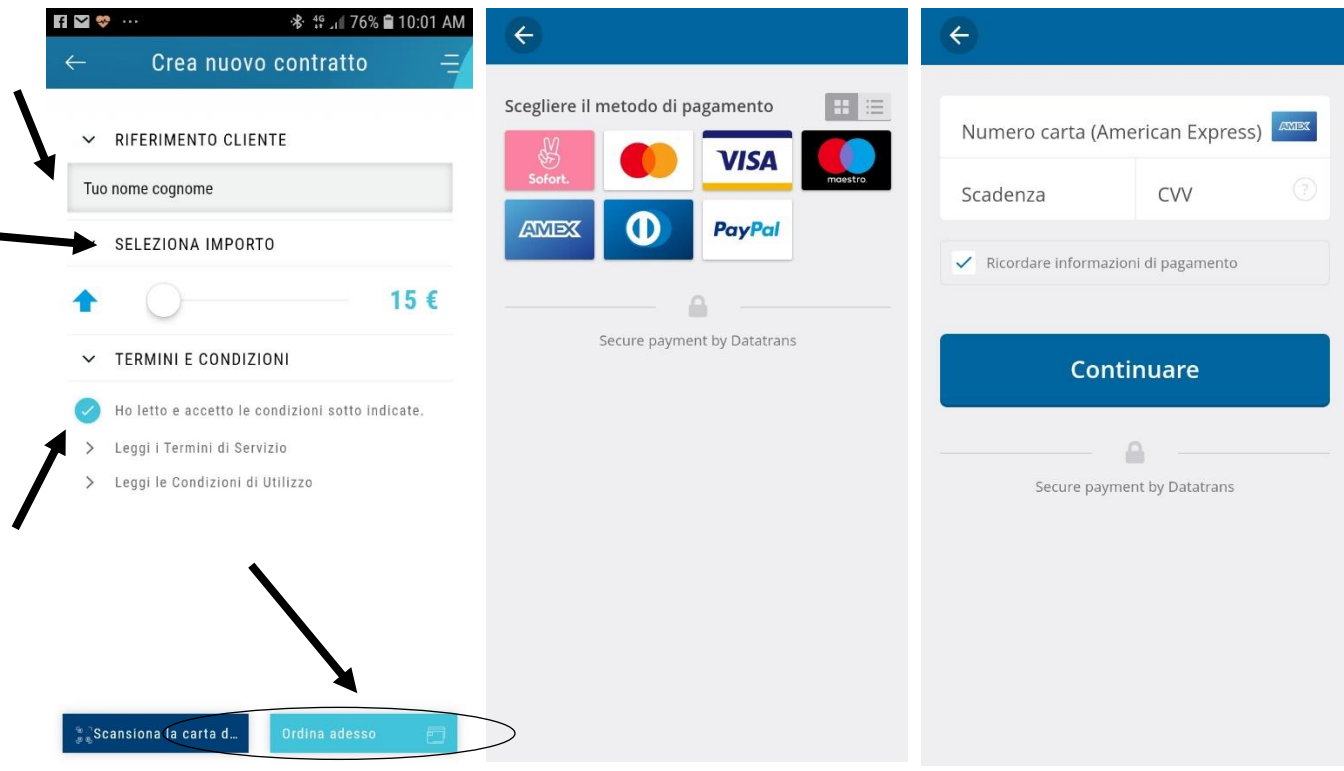

A fine transazione selezionando nuovamente "Modalità di pagamento" troverai la schermata che rileverà la transazione, il giorno, l'orario, il valore depositato e il credito attivo e residuo. **Questo è il tuo borsellino elettronico che potrai utilizzare per ricaricare.**

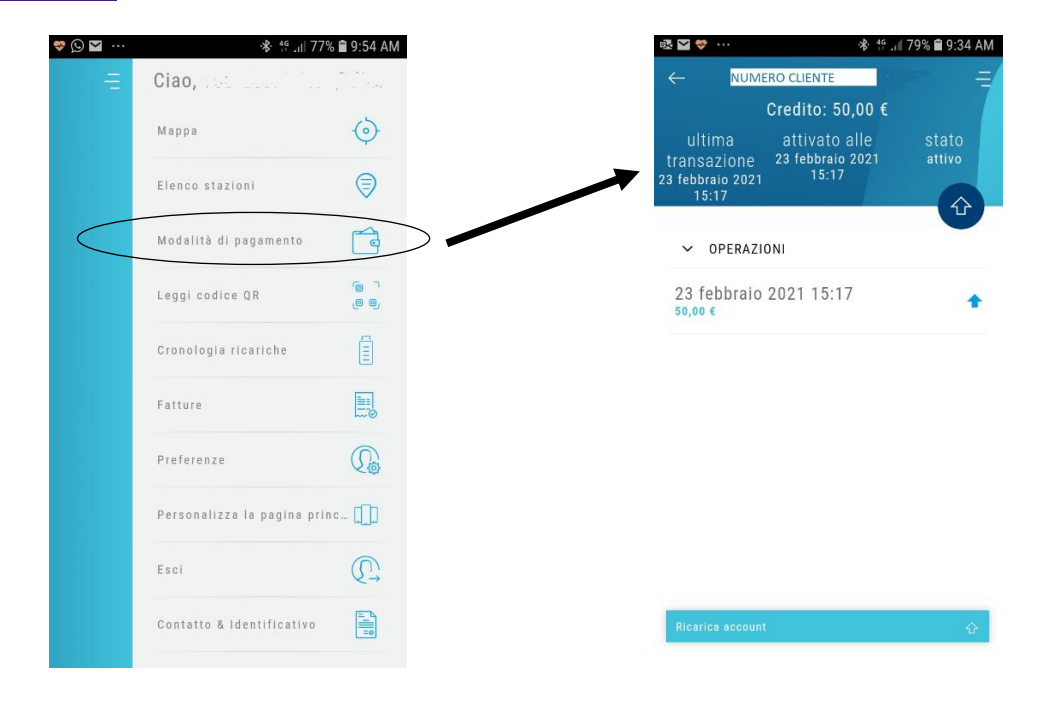

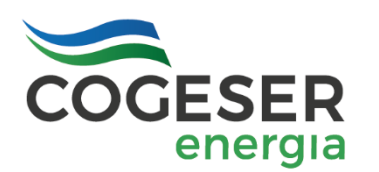

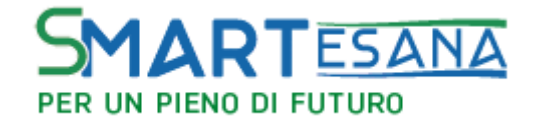

**STEP 5 – SELEZIONARE LA STAZIONE DI RICARICA, ATTIVARE E TERMINARE LA RICARICA:** la funzione più utile per ricercare la stazione di ricarica è "Elenco Stazioni", attraverso la quale potrai selezionare la stazione più vicina e procedere con la fase della ricarica. Di seguito troverai la successione semplificata di come attivare la ricarica: A) selezionare la stazione dalla quale vuoi effettuare la ricarica; B) selezionare il connettore disponibile e attivare il tasto "Ricarica ora"; C) leggere le eventuali info presenti sulla scheda connettore (es: tariffe) e seleziona tasto "inizia". Il connettore verrà sbloccato e potrai così inserire la spina dell'auto; D) per terminare la ricarica selezione "interrompi la ricarica". Il connettore si sblocca e potrai estrarre la spina; E) al termine troverai la ricarica registrata su "cronologia ricariche".

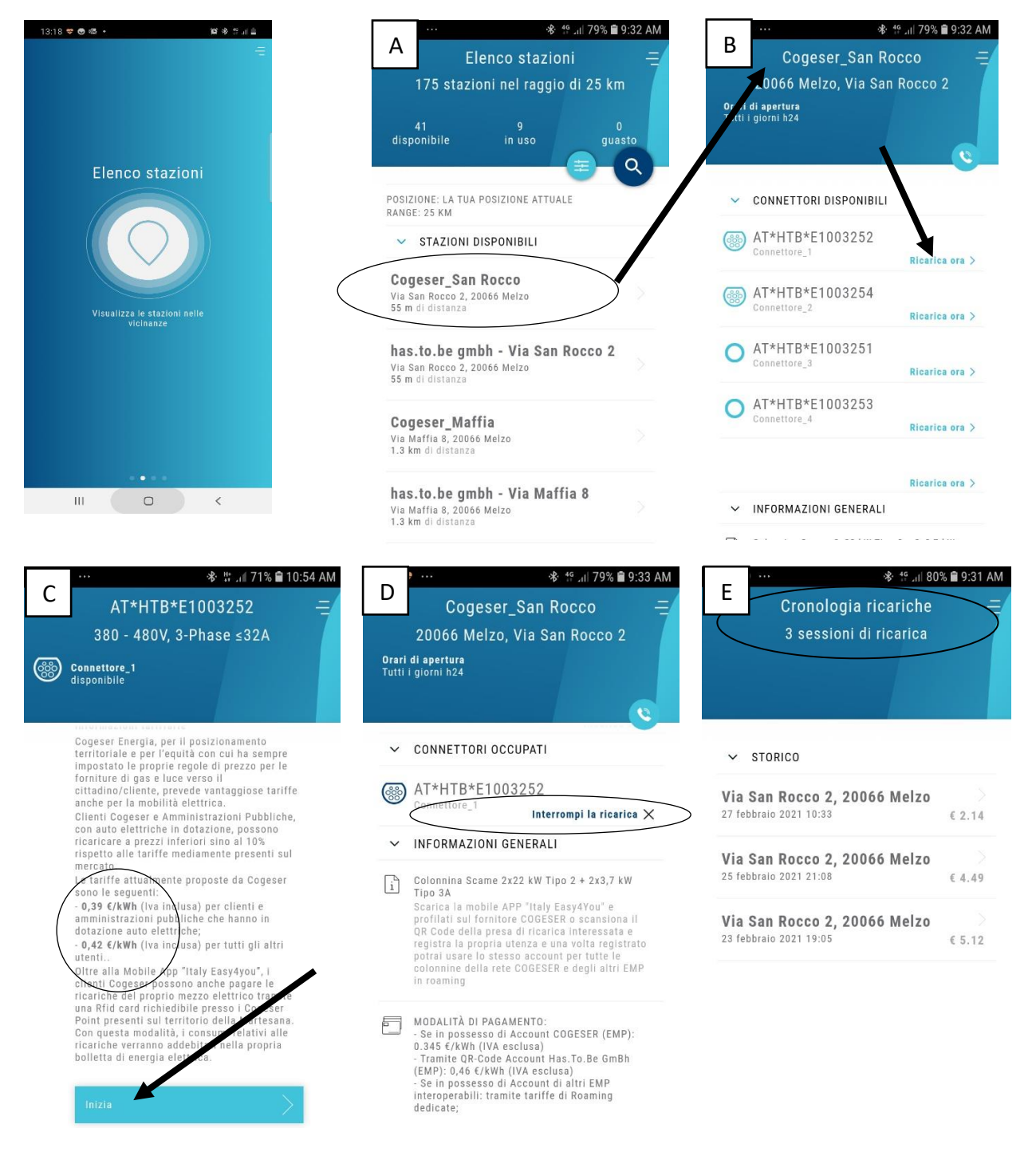

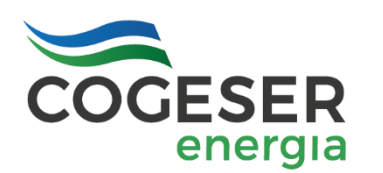

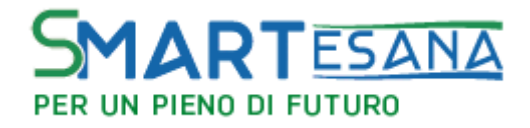

# **UTILIZZO E-MOBILITY CARD**

La E-Mobility card di Cogeser Energia permette di ricaricare il tuo veicolo elettrico con semplicità e velocemente, presso le stazioni di ricarica pubbliche e private, compatibili e presenti nella piattaforma digitale Italy Easy4you.

La Card è uno strumento di accesso alle colonnine **aggiuntivo all'utilizzo dell'APP** e viene associata al tuo account registrato sulla piattaforma. Questa operazione verrà effettuata da Cogeser Energia.

Indipendentemente dalla modalità scelta (APP o Card), per ricaricare la tua auto elettrica, sarà necessario attivare il conto prepagato attraverso la funzione presente nella Mobile APP Italy Easy4you oppure attraverso il portal[e www.mobilitaelettrica.cogeserenergia.it,](http://www.mobilitaelettrica.cogeserenergia.it/) al quale si accede con le medesime credenziali utilizzate per l' APP.

La CARD permette inoltre, nel caso tu scelga questa opzione, di addebitare le spese per le ricariche effettuate, direttamente nella bolletta relativa alla fornitura per l'energia elettrica di Cogeser Energia. In questo caso non sarà necessario caricare il borsellino elettronico; è importante però che la fornitura di energia elettrica sia già attiva.

Sul retro della Card sono riportate le informazioni per il suo utilizzo.

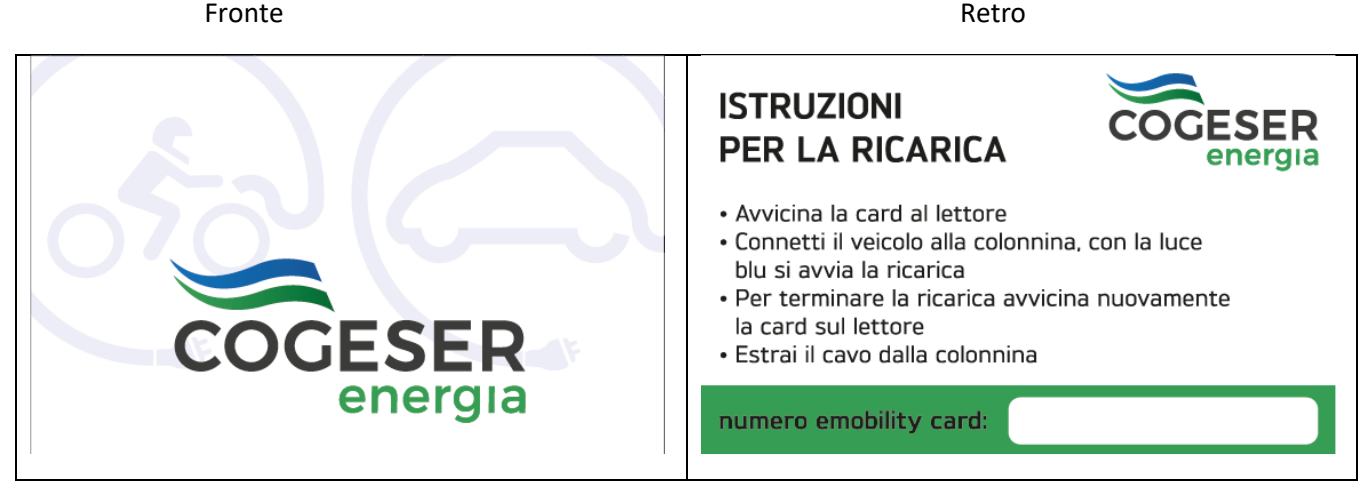

Per richiedere la Card è stata predisposta una scheda che troverai nella pagina seguente e che potrai compilare con le informazioni richieste. Una volta completata potrai inviarla alla seguente email: [mobilita.elettrica@cogeserenergia.it](mailto:mobilita.elettrica@cogeserenergia.it)

Una volta ricevuta la tua richiesta, la Card ti sarà messa a disposizione in uno dei Cogeser Point presenti sul territorio della Martesana, già associata al tuo Account e pronta per essere utilizzata.

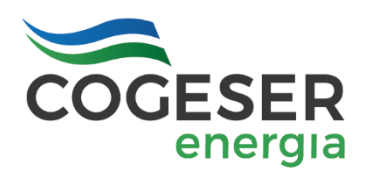

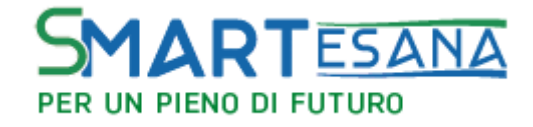

## **EMOBILITY CARD** (TESSERA DI RICARICA)

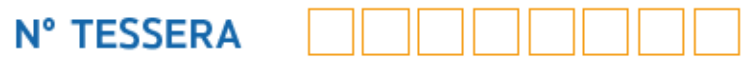

Con questa tessera potrai ricaricare il tuo veicolo elettrico con semplicità e velocemente presso le stazioni di ricarica pubbliche e private compatibili e presenti nella piattaforma digitale Italy easy4you.

Potrai così partecipare attivamente alla e-revolution della mobilità in Italia. La tessera di ricarica ti permette inoltre, nel caso tu scelga questa opzione, di addebitare le spese per la ricarica direttamente nella bolletta relativa alla fornitura per l'energia elettrica di Cogeser Energia.

#### Registrati e inizia da qui il tuo nuovo viaggio con un pieno di futuro:

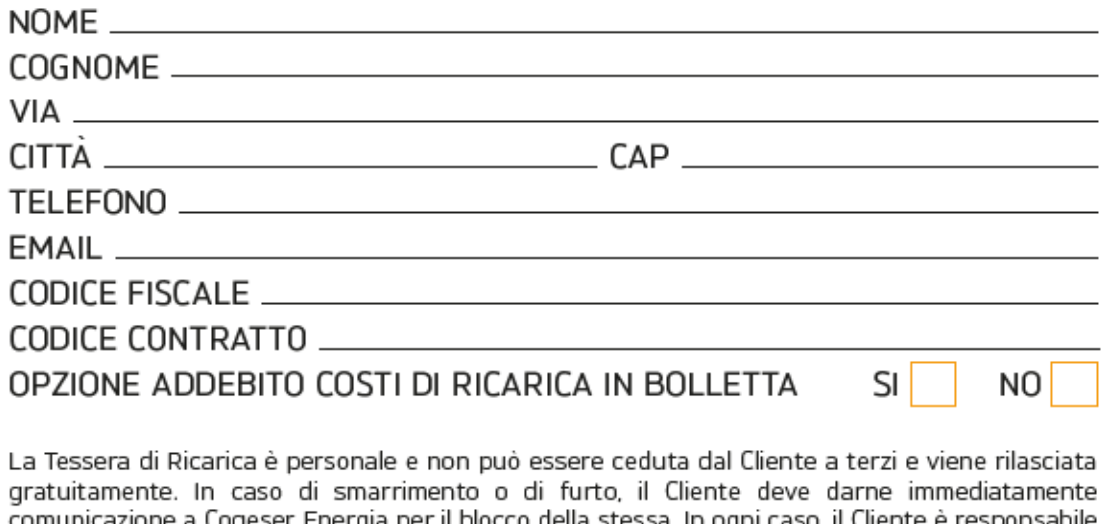

iunicazione a Logeser Energia per il blocco della stessa. In ogni caso, il Cliente e re per ogni danno derivante dalla perdita, furto o uso abusivo della Tessera di Ricarica fino al momento del blocco effettivo. Tutti i consumi precedenti il momento del blocco saranno addebitati al Cliente. Per il rilascio di una nuova Tessera di Ricarica, Cogeser Energia applicherà al Cliente un corrispettivo di Euro 10,00 (dieci/00) incluso IVA, a titolo di rimborso delle spese di gestione, stampa e amministrative.

DATA

FIRMA DEL CLIENTE

#### **Numeri Utili**

Servizio Clienti 800 468 166 (solo da fissi) 02 950 0161 (anche da mobile); [clienti@cogeser.it](mailto:clienti@cogeser.it) Servizio tecnico Mobilità: 800.088.221 – mobilita.elettrica@cogeserenergia.it